## HP OpenView AssetCenter

Versión de software: 5.0

### Modelos físicos de datos

Número de compilación: 327

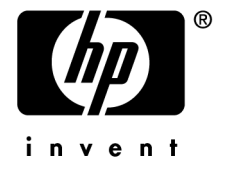

#### Avisos jurídicos

#### *Garantías*

Las únicas garantías de los productos y servicios HP se exponen en el certificado de garantía que acompaña dichos productos y servicios.

El presente documento no debe interpretarse como una garantía adicional.

HP no será responsable de errores u omisiones de carácter técnico o editorial contenidos en estas páginas.

La información contenida en este documento está sujeta a cambios sin previo aviso.

#### *Mención relativa a la restricción de derechos*

Este software es confidencial.

Debe disponer de una licencia HP válida para poseer, utilizar o copiar este software.

De conformidad con los artículos FAR 12.211 y 12.212, el Gobierno Federal de los Estados Unidos está autorizado para uttilizar los software comerciales, la documentación de software y los datos técnicos de los artículos comerciales con arreglo a lo dispuesto en el contrato de licencia comercial estándar.

#### *Copyrights*

© Copyright 1994-2006 Hewlett-Packard Development Company, L.P.

#### *Marcas*

- Adobe®, Adobe Photoshop® and Acrobat® are trademarks of Adobe Systems Incorporated.
- Corel® and Corel logo® are trademarks or registered trademarks of Corel Corporation or Corel Corporation Limited.
- Java<sup>™</sup> is a US trademark of Sun Microsystems, Inc.
- <sup>n</sup> Linux is a U.S. registered trademark of Linus Torvalds
- Microsoft®, Windows®, Windows NT® and Windows® XP are U.S. registered trademarks of Microsoft Corporation.
- Oracle® is a registered US trademark of Oracle Corporation, Redwood City, California.
- UNIX<sup>®</sup> is a registered trademark of The Open Group.

# Índice general

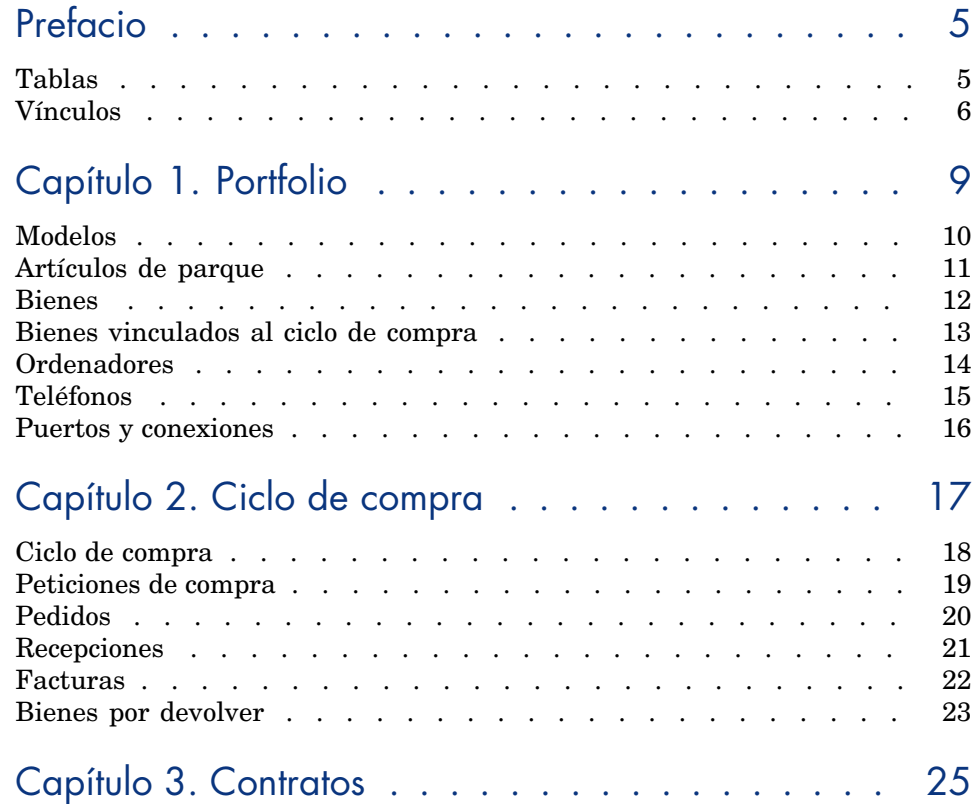

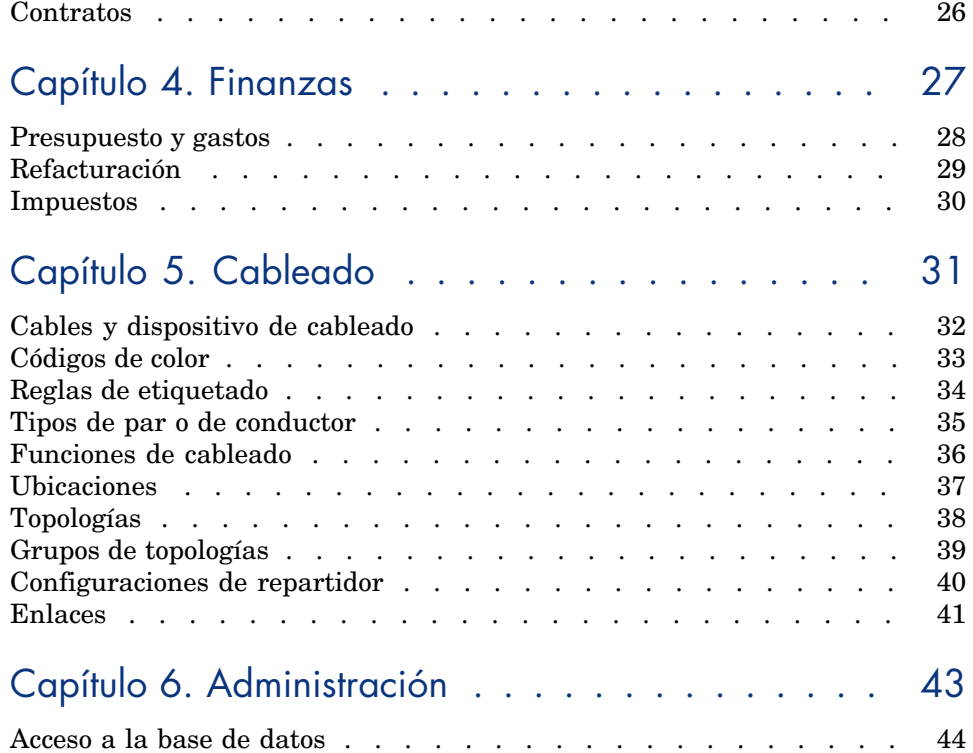

## Prefacio

Esta manual propone esquemas que corresponden a los modelos físicos de datos de AssetCenter.

Cada uno de estos esquemas exhibe una o varias tablas utilizadas por los módulos de AssetCenter.

#### Tablas

Cada una de las tablas representadas en este m[anual se identifica por su nombre](#page-31-0) SQL.

Ejemplos:

- <sup>n</sup> la tabla de artículos de parque lleva el nombre *amPortfolio*
- <sup>n</sup> la tabla de bienes lleva el nombre *amAsset*
- <sup>n</sup> la tabla de localizaciones lleva el nombre *amLocation*
- <sup>n</sup> la tabla de personas lleva el nombre *amEmplDept*

Las tablas exhibidas en un esquema tienen una dimensión más importante. Ejemplos:

- <sup>n</sup> La tabla de bienes (*amAsset*) en el esquema Bienes [pág. 12]
- $\blacksquare$  La tabla del cable ( $amCable$ ) en el esquema Cables y dispositivo de cableado [pág. 32]
- La tabla de jurisdicciones fiscales (*amTaxJuris*) en el esquema Impuestos [pág. 30]

#### Vínculos

Existen tres tipos de vínculo entre las tablas:

- n Los vínculos de tipo 1-1
- Los vínculos de tipo 1-n y n-1
- Los vínculos de tipo n-n

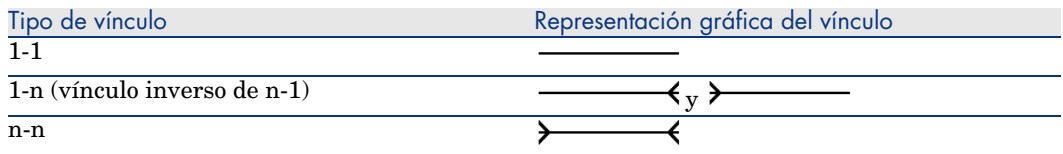

Cada uno de los vínculos representados en este manual se identifica por su nombre SQL.

Ejemplos:

- <sup>n</sup> el vínculo que va de la tabla de los artículos de parque (*amPortfolio*) a la de personas (*amEmplDept*) lleva por nombre SQL *User*.
- <sup>n</sup> el vínculo que va de la tabla de personas (*amEmplDept*) a la de artículos de parque(*amPortfolio*) lleva por nombre SQL *ItemsUsed*.

#### **NOTA:**

El nombre SQL de un vínculo indica que una de las tablas vinculadas es la tabla de origen y la otra la tabla destino. Así, el vínculo *User* entre la tabla de origen de los artículos de parque (*amPortfolio*) indica que el vínculo apunta al registro del usuario de un artículo de parque (User) en la tabla destino de personas (*amEmplDept*). En cambio, su vínculo inverso lleva por nombre SQL *ItemsUsed*. Este vínculo apunta a los registros de bienes utilizados por un usuario determinado. En este caso, la tabla de origen es la tabla de personas y la tabla destino, la de artículos de parque.

Por razones de legibilidad, los vínculos inversos no están representados en los esquemas de este manual. La elección de un vínculo y no de su vínculo inverso es arbitraria. Para averiguar el nombre SQL de un vínculo inverso:

- 1 Inicie AssetCenter Database Administrator.
- 2 Abra la descripción de su base de datos.
- 3 Seleccione la tabla que quiera.
- 4 Haga clic en  $\mathcal{A}$ .
- 5 Seleccione un vínculo.

6 El nombre SQL de su vínculo inverso está indicado en el campo **Vínculo inverso**.

#### Los vínculos de tipo 1-1

Estos vínculos indican que:

<sup>u</sup> Un solo registro de la tabla de origen está vinculado a un solo registro de la tabla destino.

Ejemplo: el vínculo **Asset** entra la tabla de ordenadores (*amComputer*) y las de bienes (*amAsset*) en el esquema Ordenadores [pág. 14]. Este vínculo indica que un solo registro de ordenador puede estar ú[nicamente v](#page-25-0)inculado a un solo registro de bien.

#### Los vínculos de tipo 1-n y n-1

Un vínculo de tipo 1-n indica:

- <sup>n</sup> Un solo registro de la tabla de origen puede vincularse a varios registros de la tabla destino.
- <sup>n</sup> Varios registros de la tabla destino pueden vincularse a un solo registro de la tabla de origen.

Ejemplos: el vínculo **Rents** entre la tabla de contratos (*amContracts*) y la de cuotas del contrato (*amCntrRent*) en el esquema Contratos [pág. 26]. Este vínculo indica que un solo registro de contrato puede vincularse a varios registros de cuota del contrato.

Un vínculo de tipo n-1 indica:

- <sup>n</sup> Varios registros de la tabla de origen pueden vincularse a un solo registro de la tabla destino.
- <sup>n</sup> Un solo registro de la tabla destino puede vincularse a varios registros de la tabla de origen.

Ejemplo: el vínculo **Model** entre la tabla de bienes (*amAsset*) y la de modelos (*amModel*) en el esquema Modelos [pág. 10]. Este vínculo indica que varios registros de bienes pueden corresponder al mismo registro de modelo.

#### Los vínculos de tipo n-n

Estos vínculos indican que:

<sup>u</sup> Varios registros de la tabla de origen pueden vincularse a varios registros de la tabla destino.

Ejemplo: el vínculo *FuncRights* entre la tabla de perfiles de usuario (*amProfile*) y la tabla de derechos funcionales (*amFuncRight*) en el esquema Acceso a la

base de datos [pág. 44]. Este vínculo indica que un registro de bien puede estar vinculado a varios registros de perfil.

## 1 Portfolio

Este capítulo presenta los siguientes esquemas de modelos físicos de datos:

- <sup>n</sup> Modelos [pág. 10]
- <sup>n</sup> Artículos de parque [pág. 11]
- <sup>n</sup> Bienes [pág. 12]
- <sup>n</sup> Bienes vinculados al ciclo de compra [pág. 13]
- <sup>n</sup> Ordenadores [pág. 14]
- n Teléfonos [pág. 15]
- <sup>n</sup> Puertos y conexiones [pág. 16]

#### Modelos

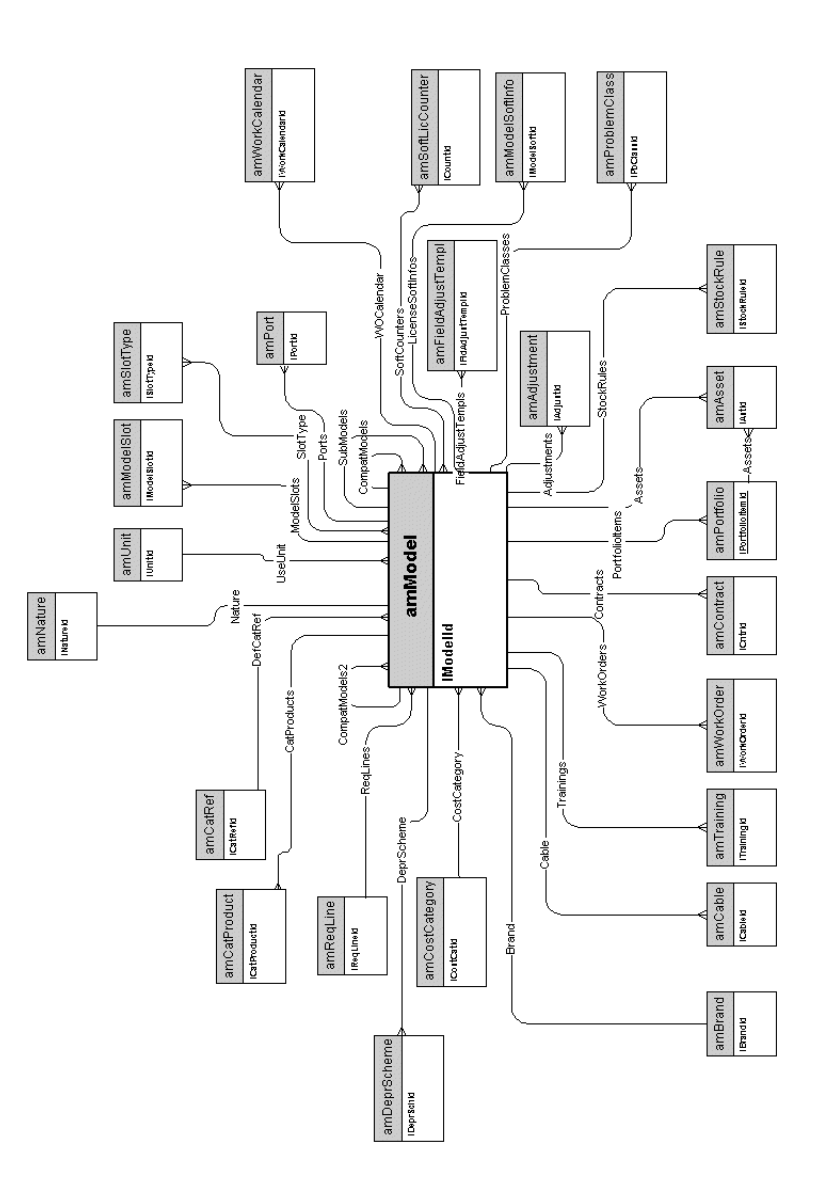

### Artículos de parque

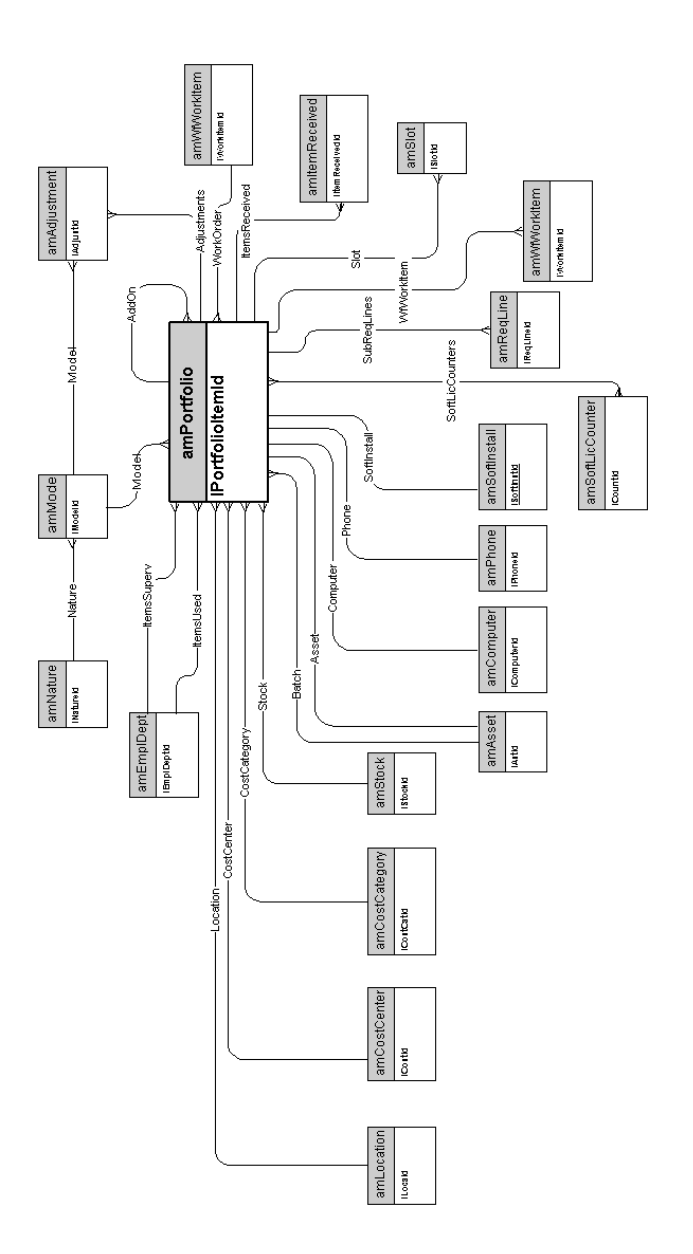

#### Bienes

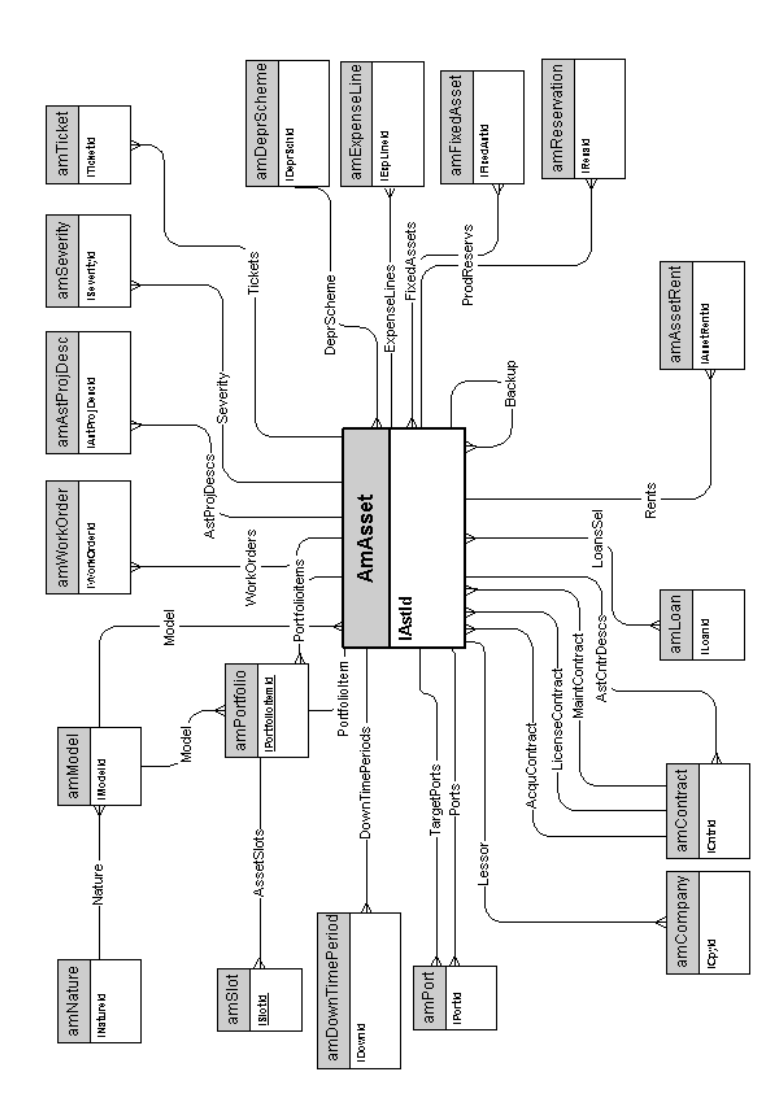

#### Bienes vinculados al ciclo de compra

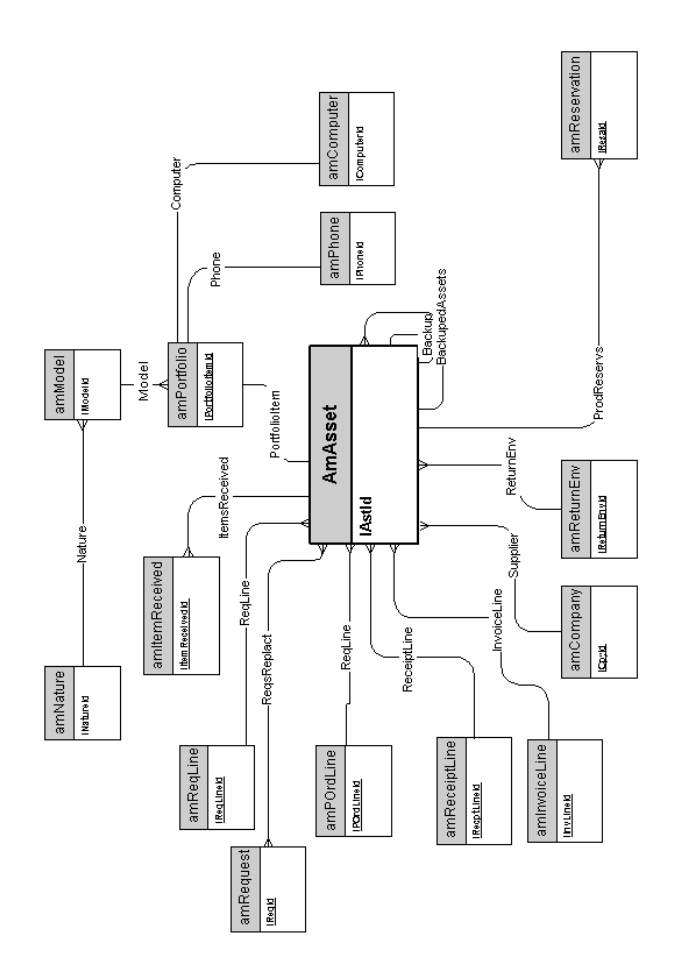

#### **Ordenadores**

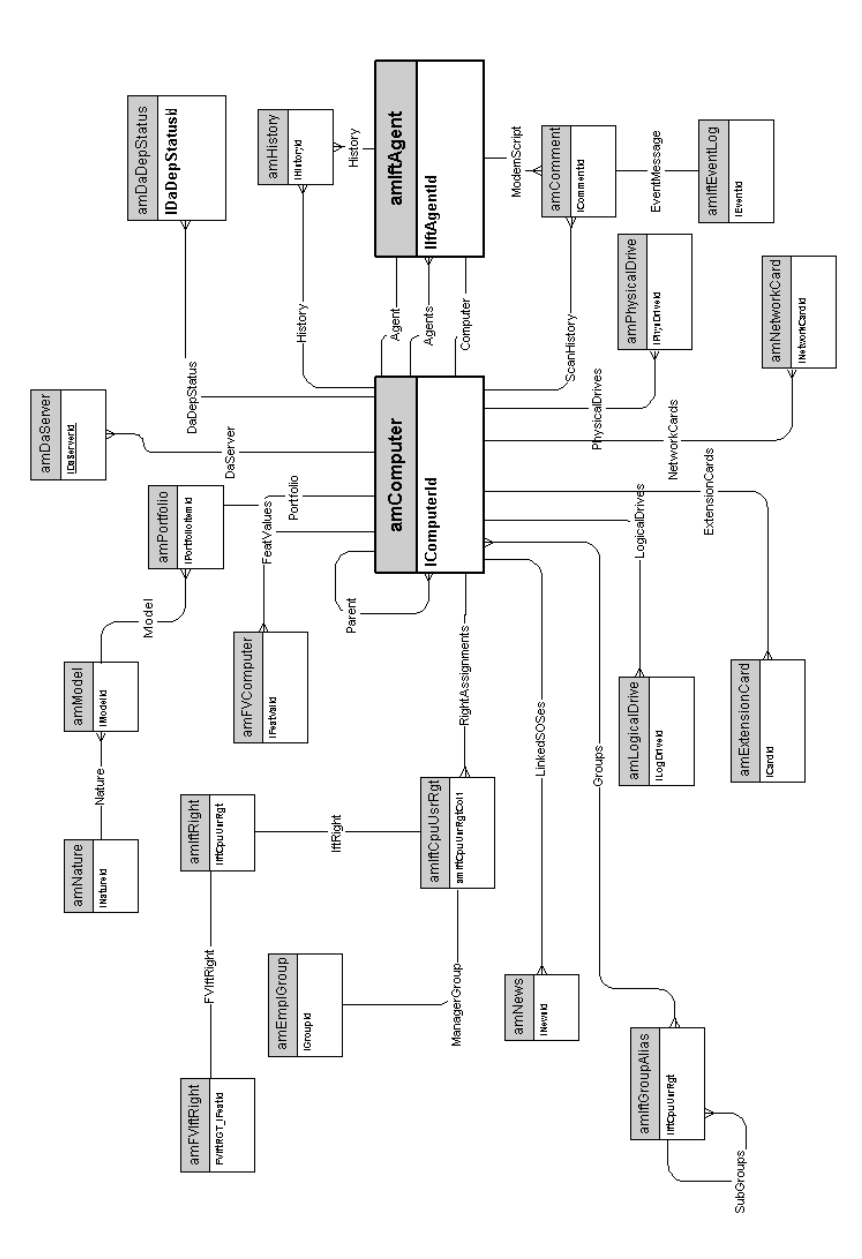

### <span id="page-14-0"></span>Teléfonos

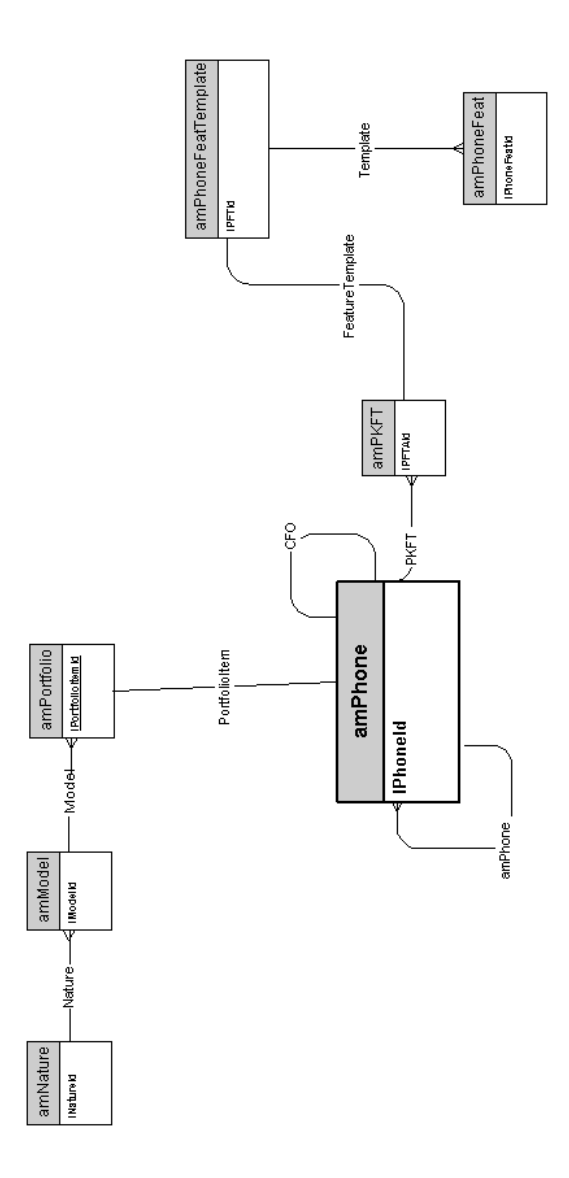

### Puertos y conexiones

<span id="page-15-0"></span>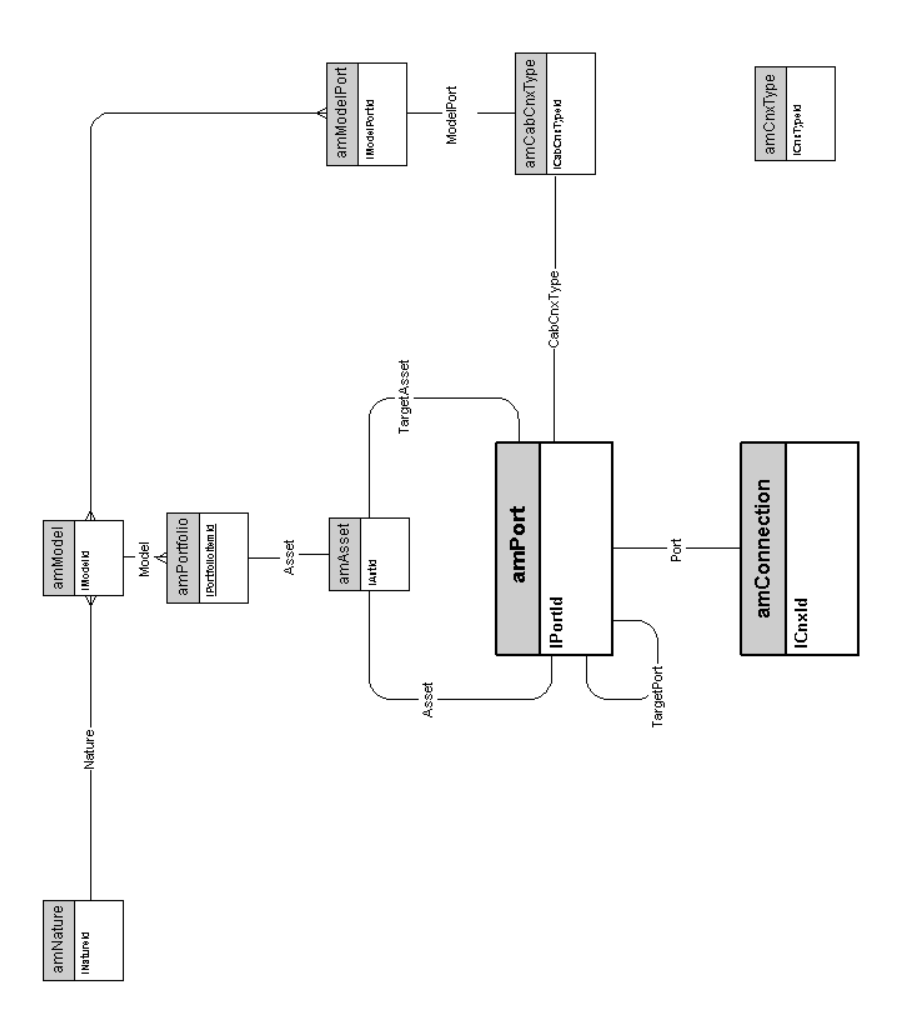

## <span id="page-16-0"></span>2 Ciclo de compra

Este capítulo presenta los siguientes esquemas de modelos físicos de datos:

- <sup>n</sup> Ciclo de compra [pág. 18]
- <sup>n</sup> Peticiones de compra [pág. 19]
- <sup>n</sup> Pedidos [pág. 20]
- <sup>n</sup> Recepciones [pág. 21]
- <sup>n</sup> Facturas [pág. 22]
- <sup>n</sup> Bienes por devolver [pág. 23]

### Ciclo de compra

<span id="page-17-0"></span>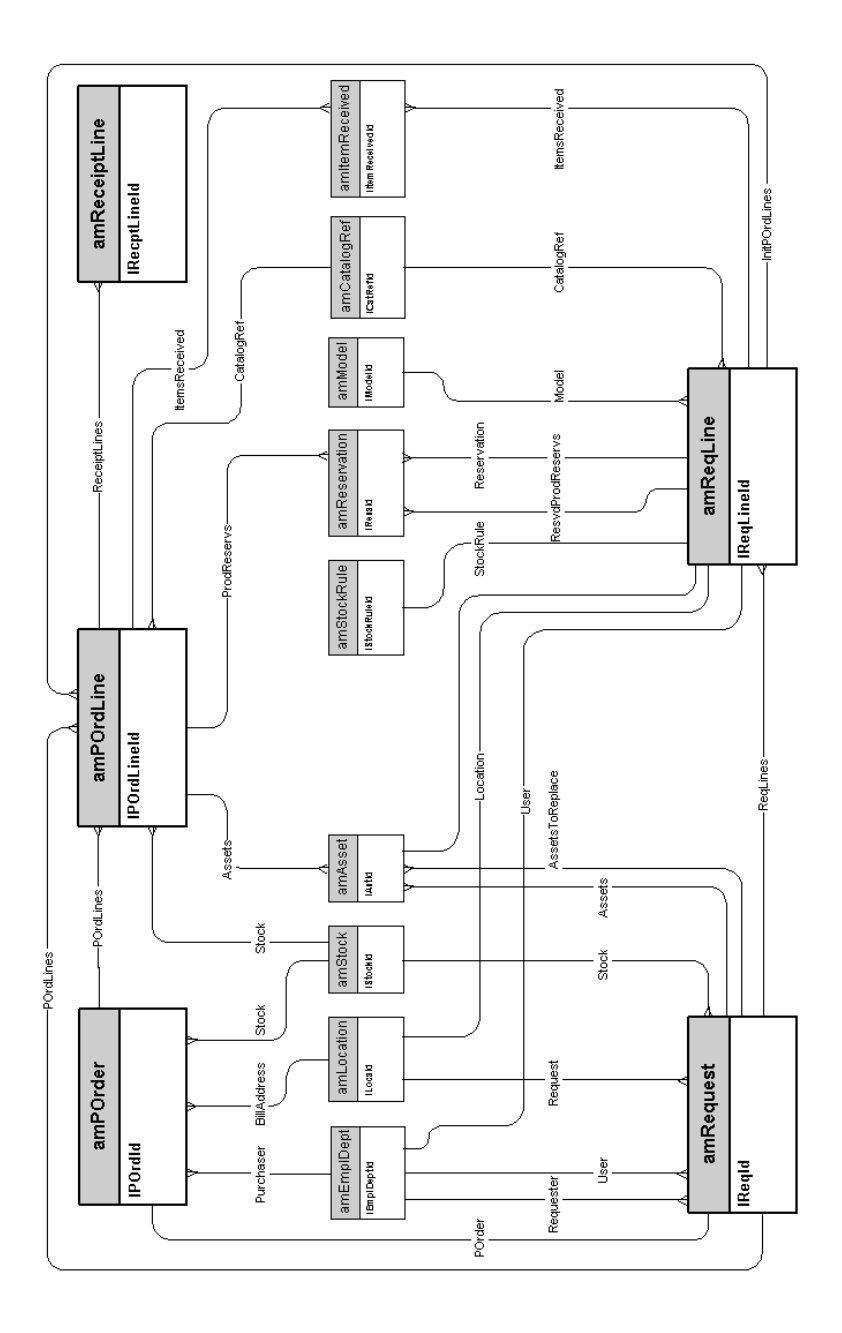

#### Peticiones de compra

<span id="page-18-0"></span>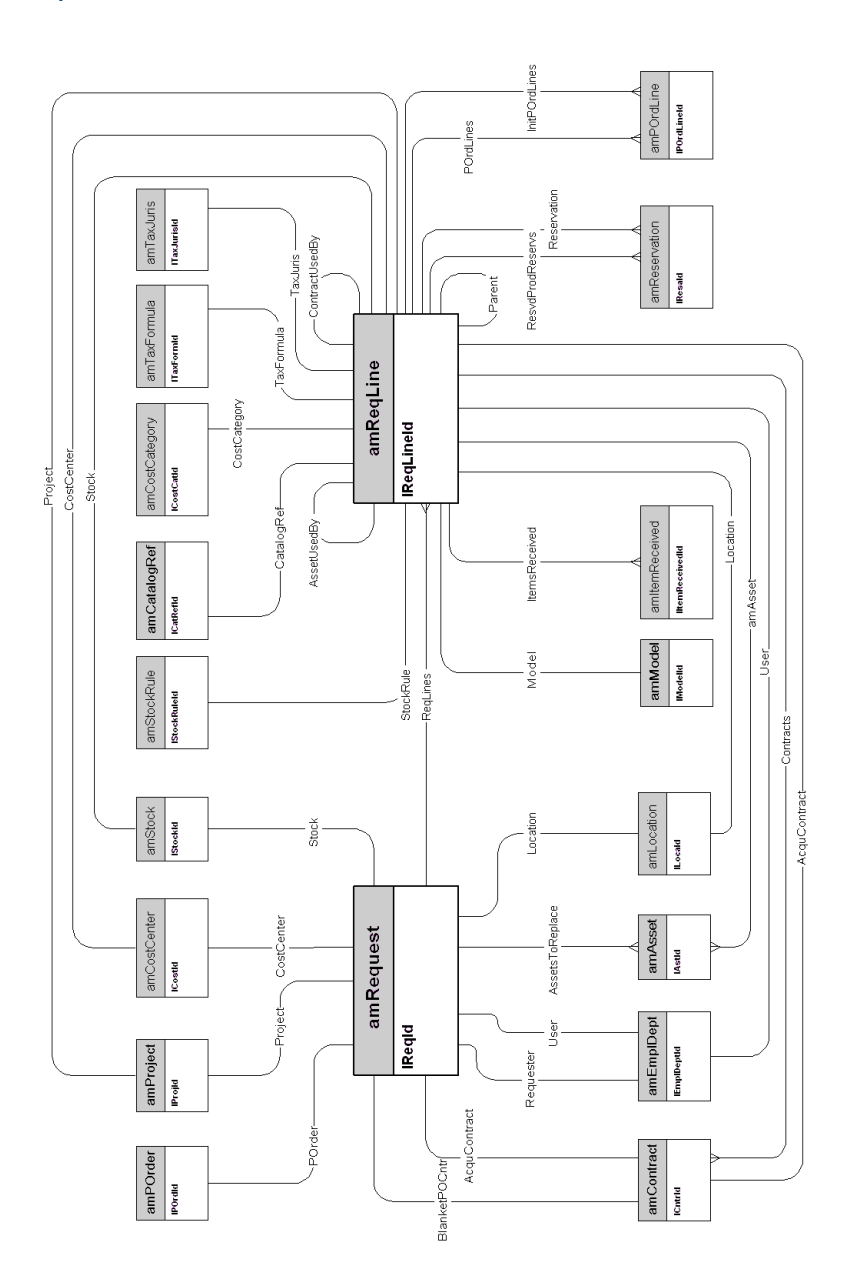

#### Pedidos

<span id="page-19-0"></span>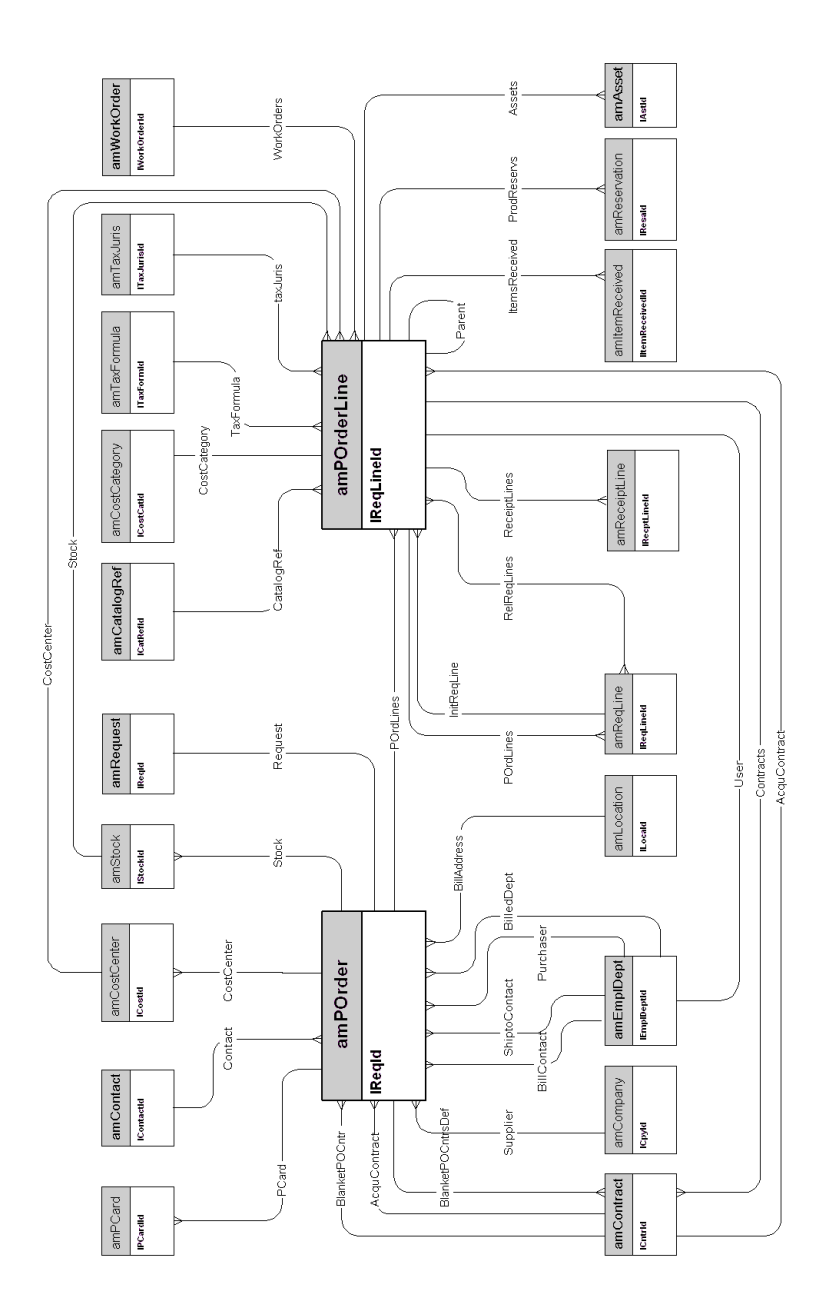

#### Recepciones

<span id="page-20-0"></span>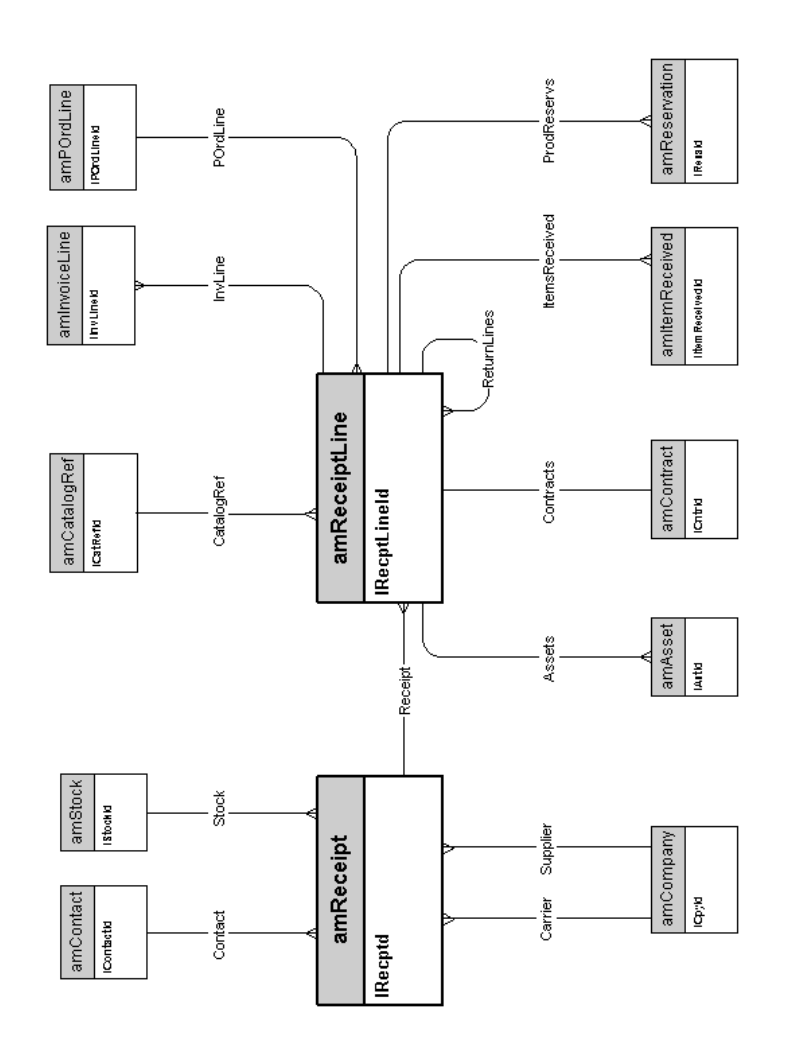

#### Facturas

<span id="page-21-0"></span>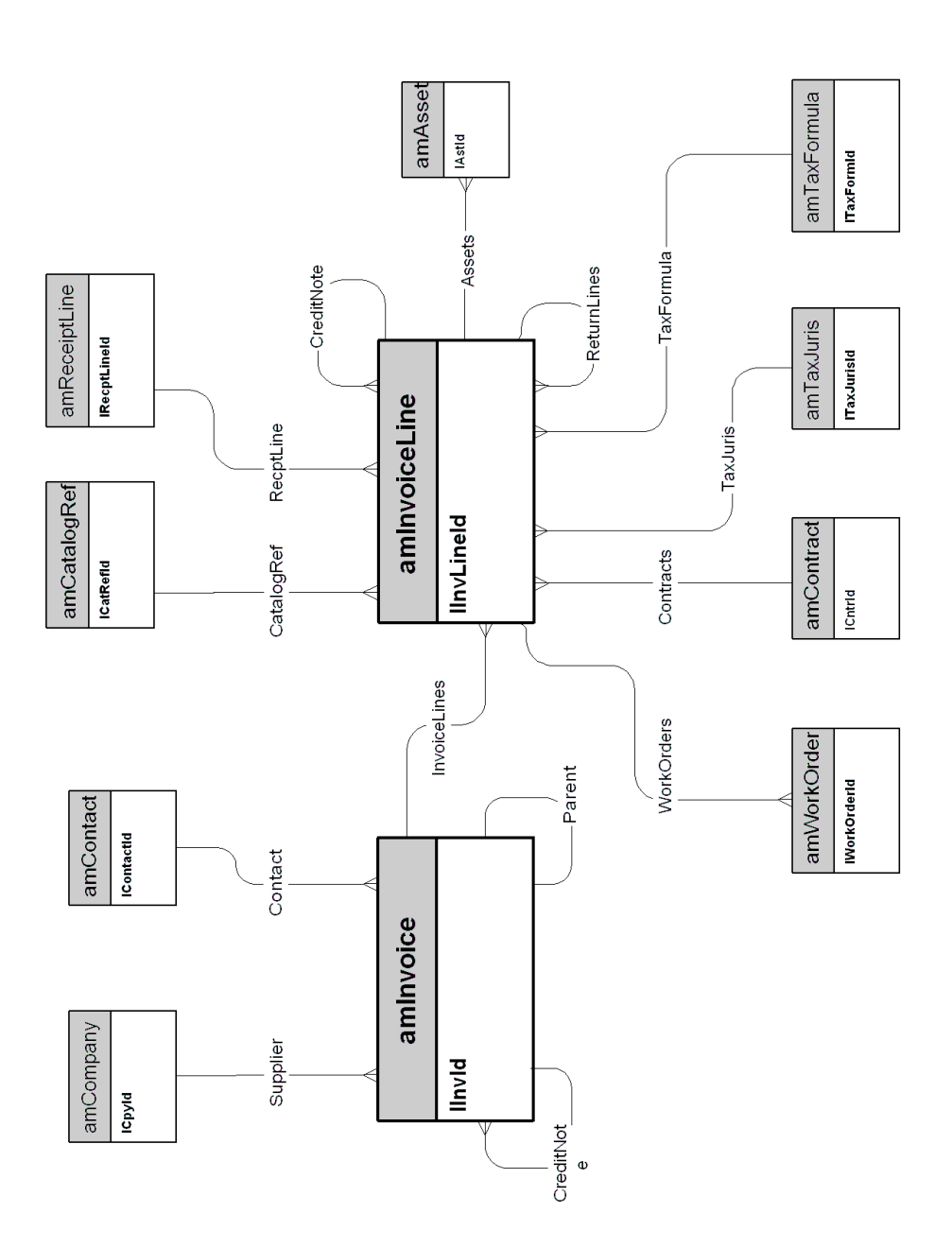

### Bienes por devolver

<span id="page-22-0"></span>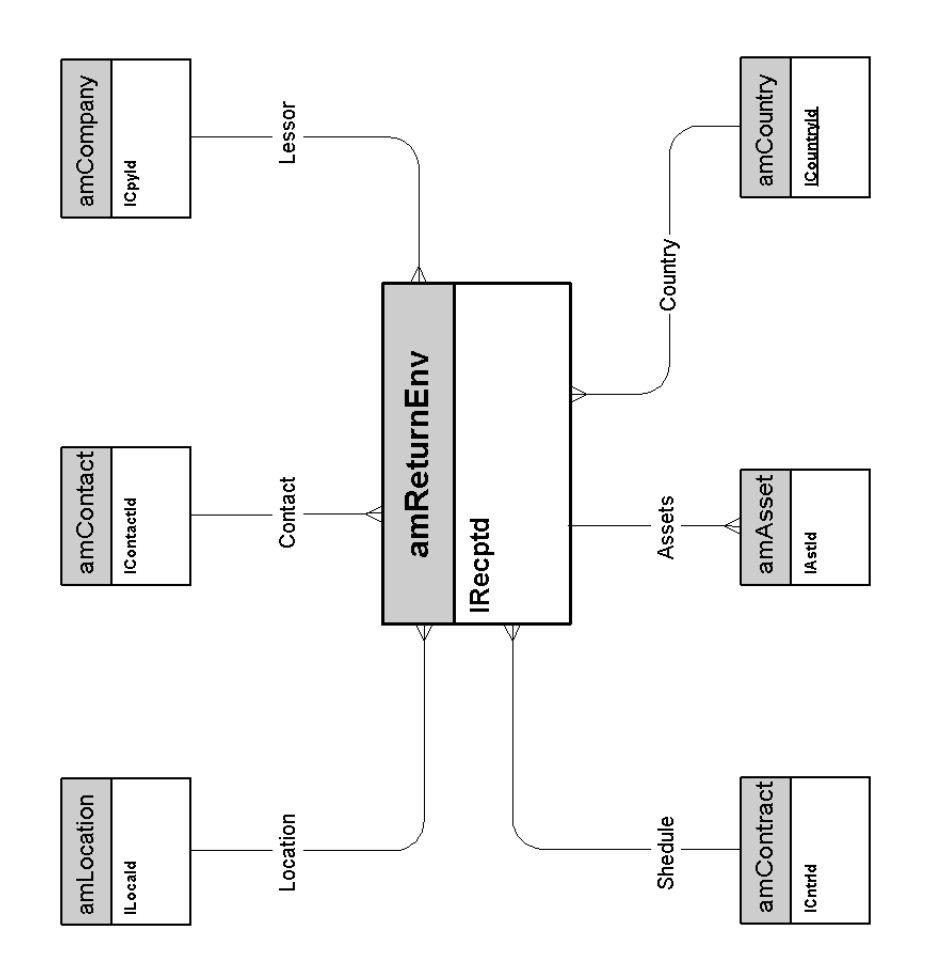

*24 | AssetCenter 5.0 - Modelos físicos de datos*

## <span id="page-24-0"></span>3 Contratos

Este capítulo presenta el siguiente esquema de modelo físico de datos:  $\bullet$  Contratos [pág. 26]

#### **Contratos**

<span id="page-25-0"></span>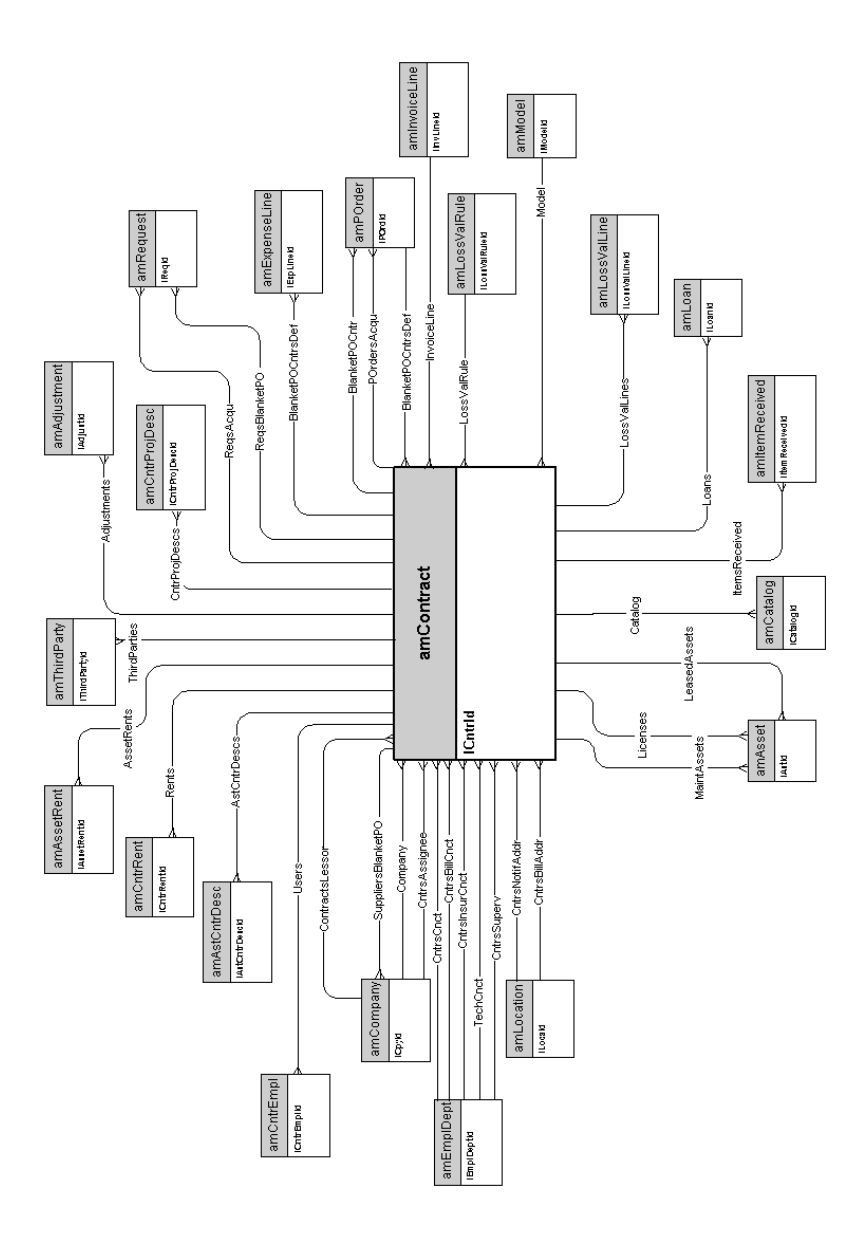

## 4 Finanzas

Este capítulo presenta los siguientes esquemas de modelos físicos de datos:

- <sup>n</sup> Presupuesto y gastos [pág. 28]
- <sup>n</sup> Refacturación [pág. 29]
- <sup>n</sup> Impuestos [pág. 30]

#### Presupuesto y gastos

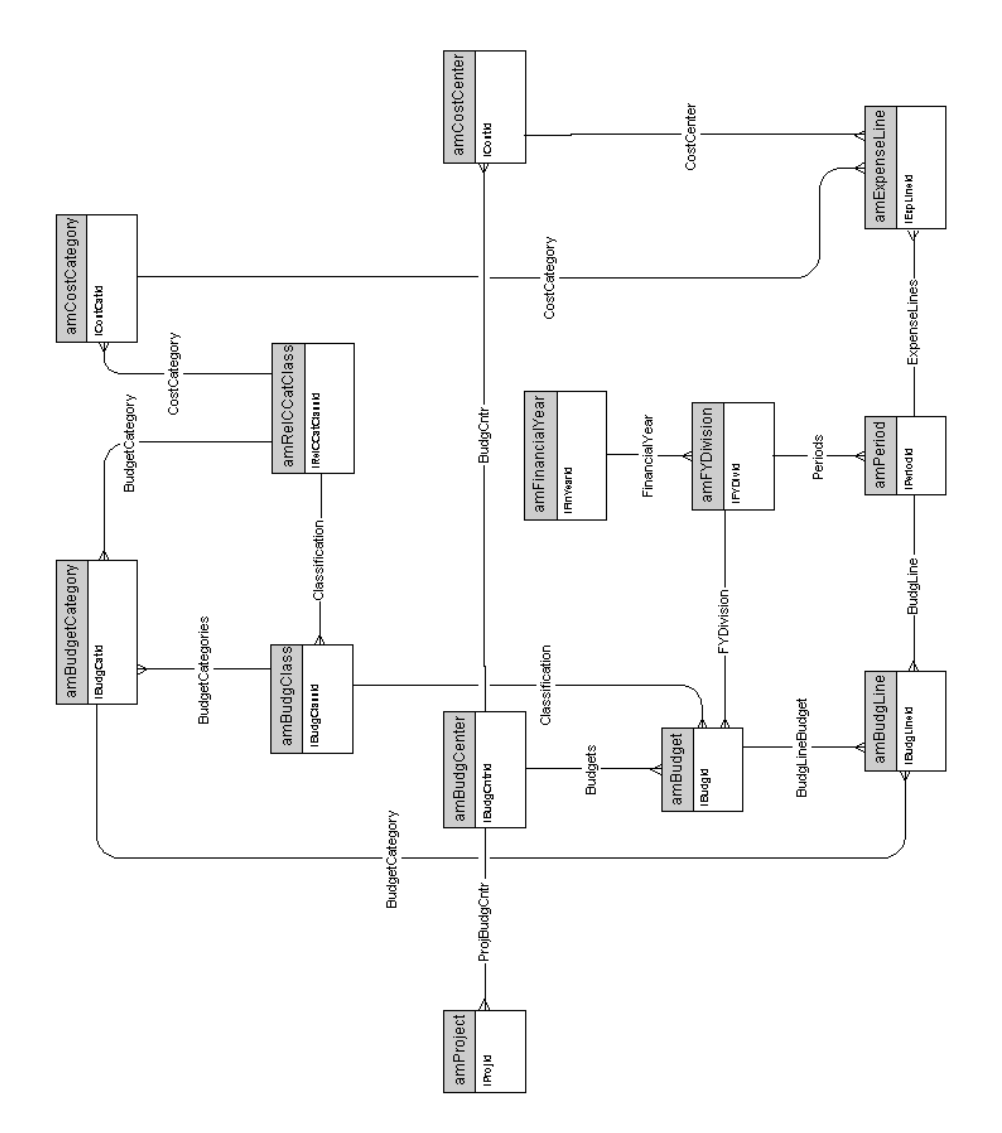

#### Refacturación

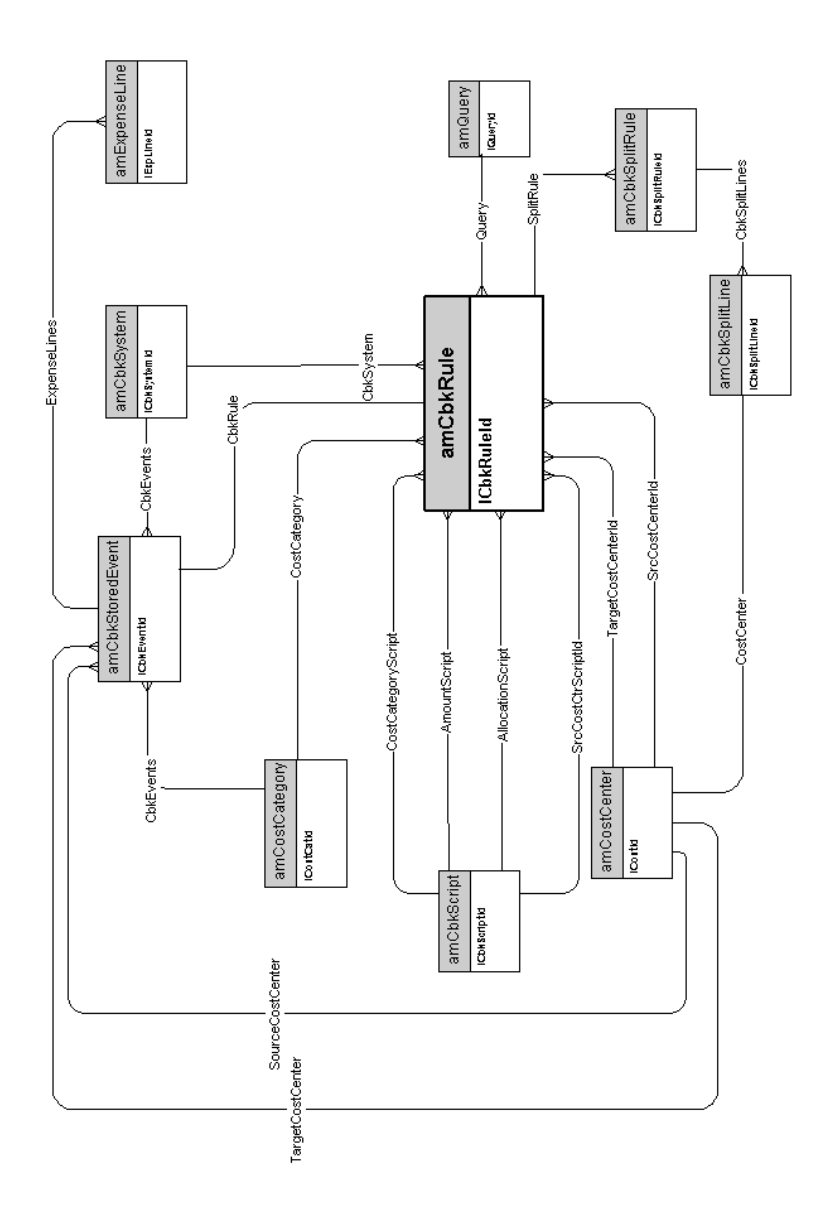

#### Impuestos

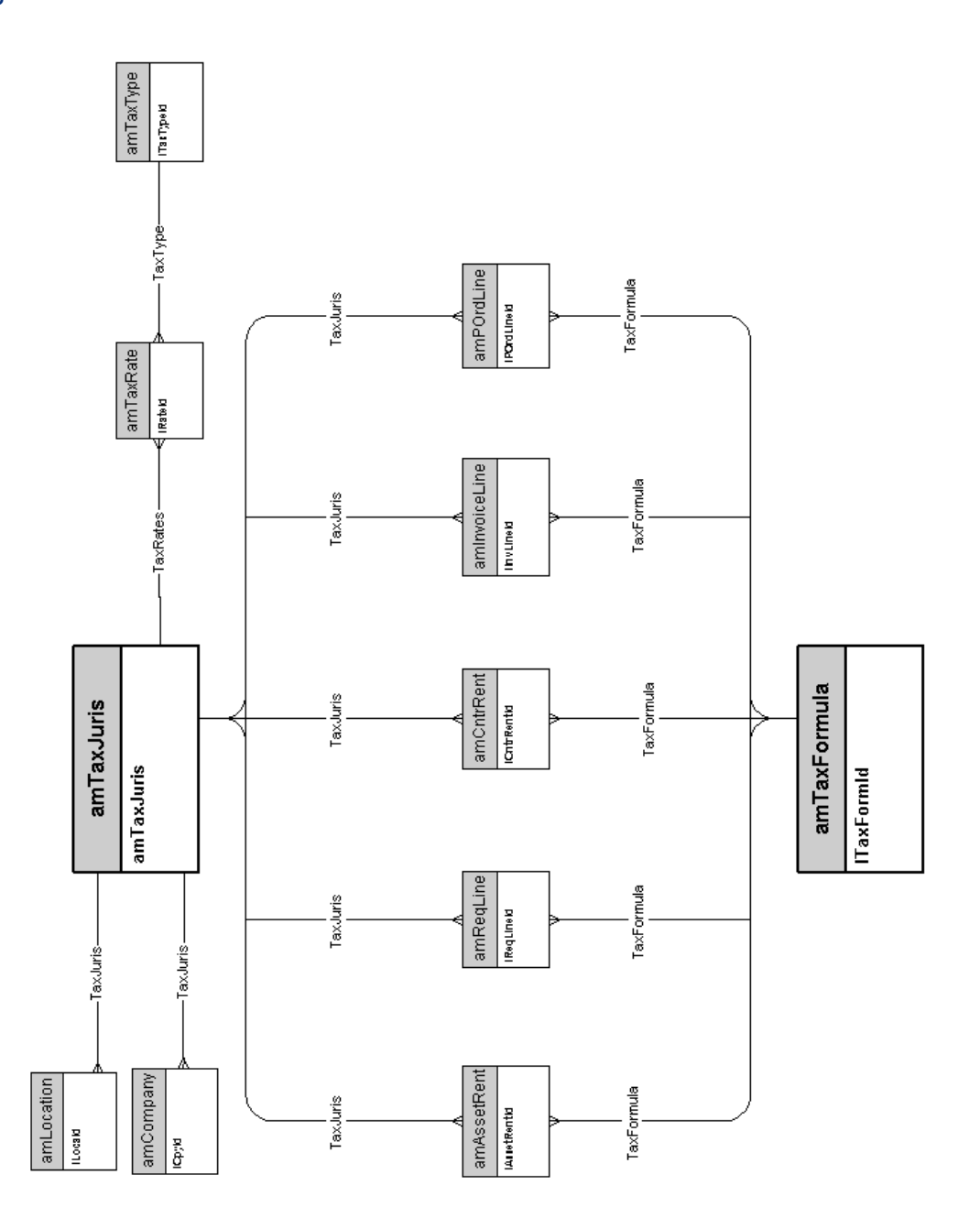

## 5 Cableado

Es[te capítulo presenta los siguiente](#page-31-0)s esquemas de modelos físicos de datos:

- <sup>n</sup> Cables y dispositivo de cableado [pág. 32]
- <sup>n</sup> Códigos de color [pág. 33]
- <sup>n</sup> Reglas de etiquetado [pág. 34]
- <sup>n</sup> Tipos de par o de conductor [pág. 35]
- <sup>n</sup> Funciones de cableado [pág. 36]
- <sup>n</sup> Ubicaciones [pág. 37]
- n Topologías [pág. 38]
- <sup>n</sup> Grupos de topologías [pág. 39]
- <sup>n</sup> Configuraciones de repartidor [pág. 40]
- <sup>n</sup> Cables y dispositivo de cableado [pág. 32]

#### Cables y dispositivo de cableado

<span id="page-31-0"></span>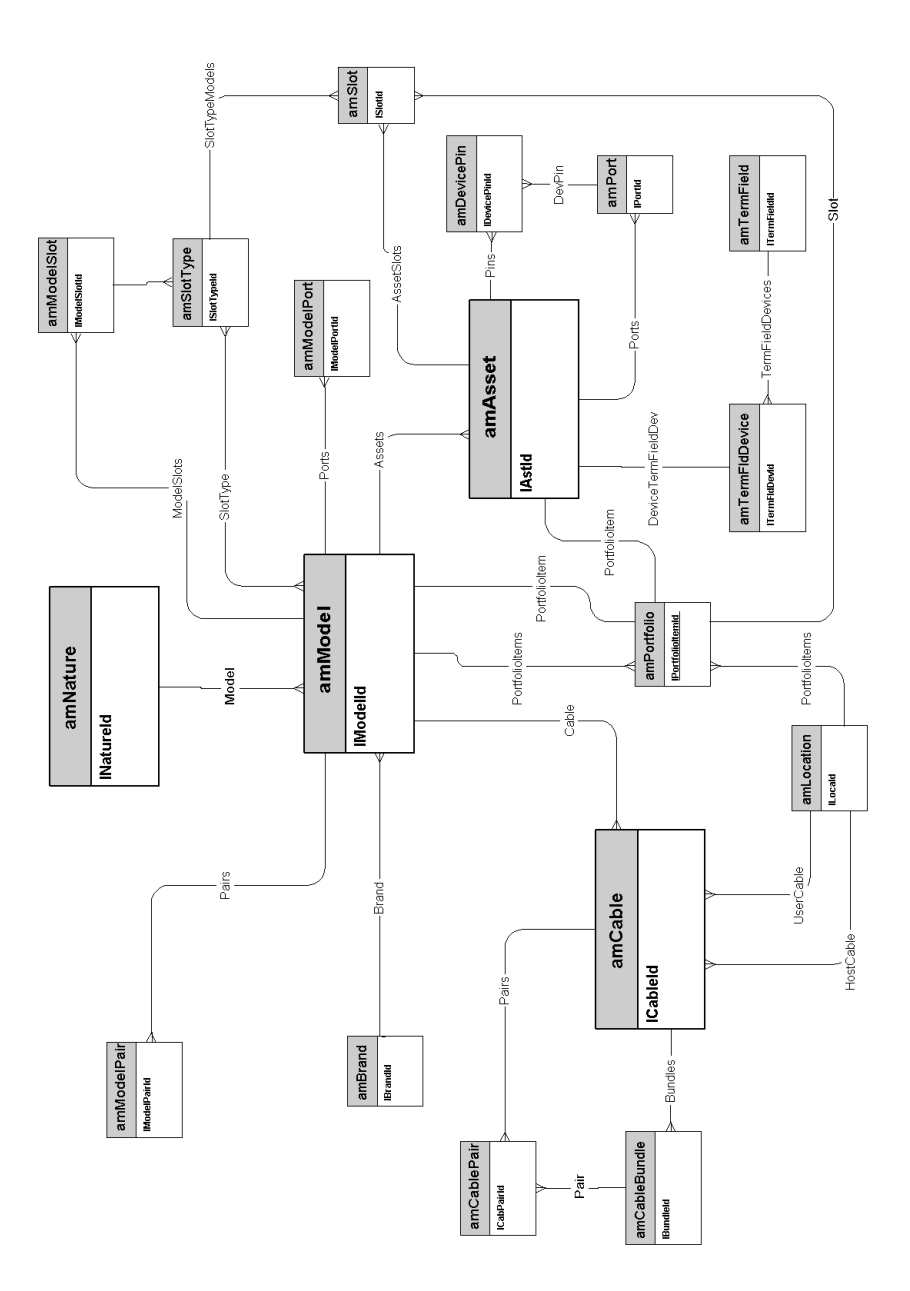

### Códigos de color

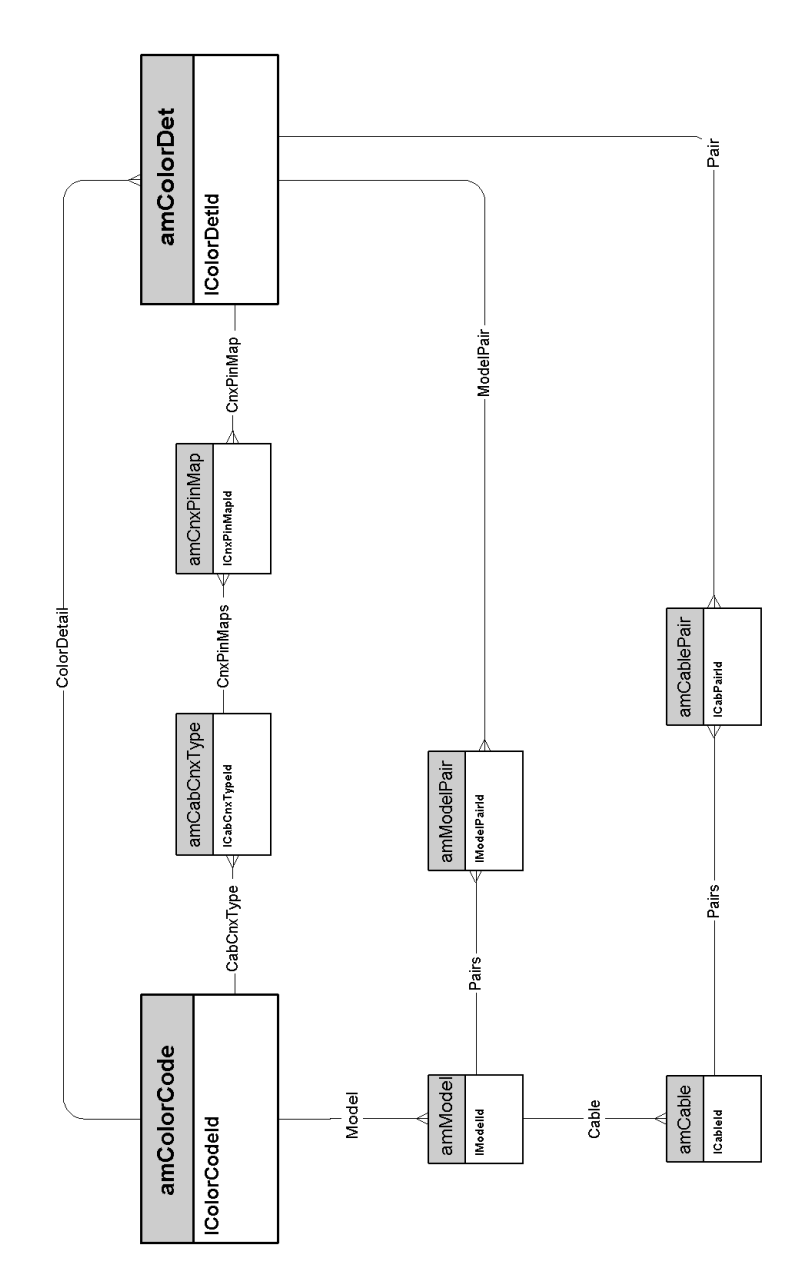

### Reglas de etiquetado

<span id="page-33-0"></span>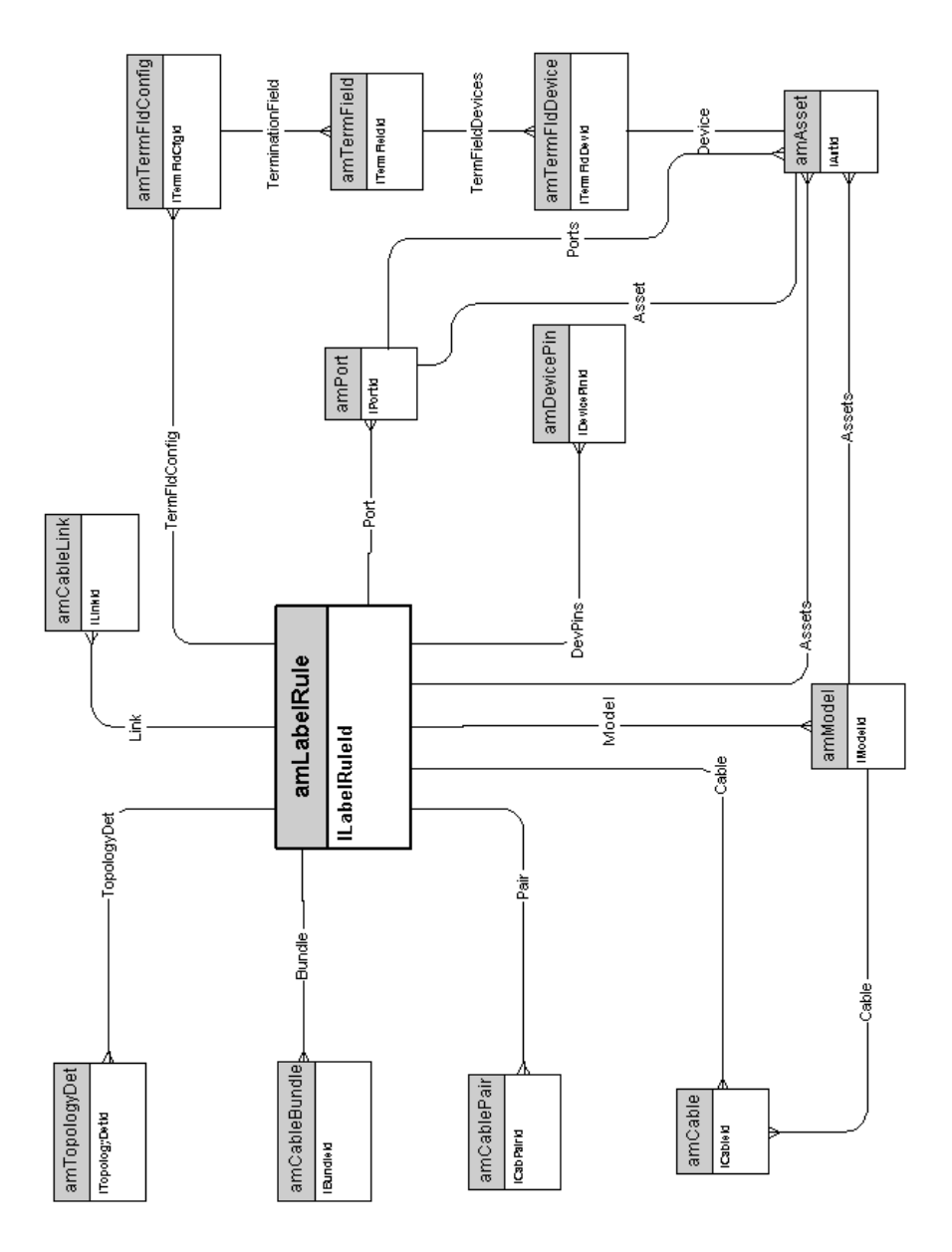

#### Tipos de par o de conductor

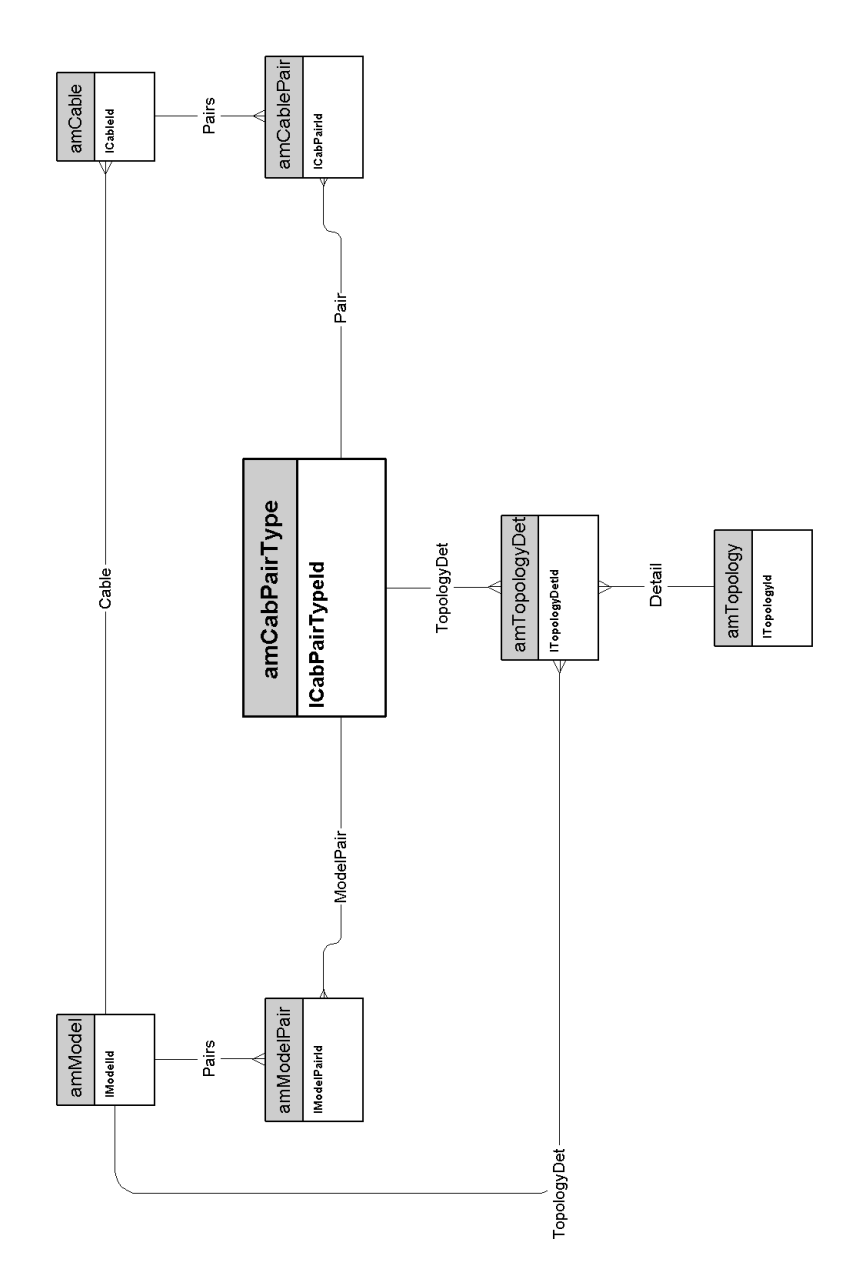

#### Funciones de cableado

<span id="page-35-0"></span>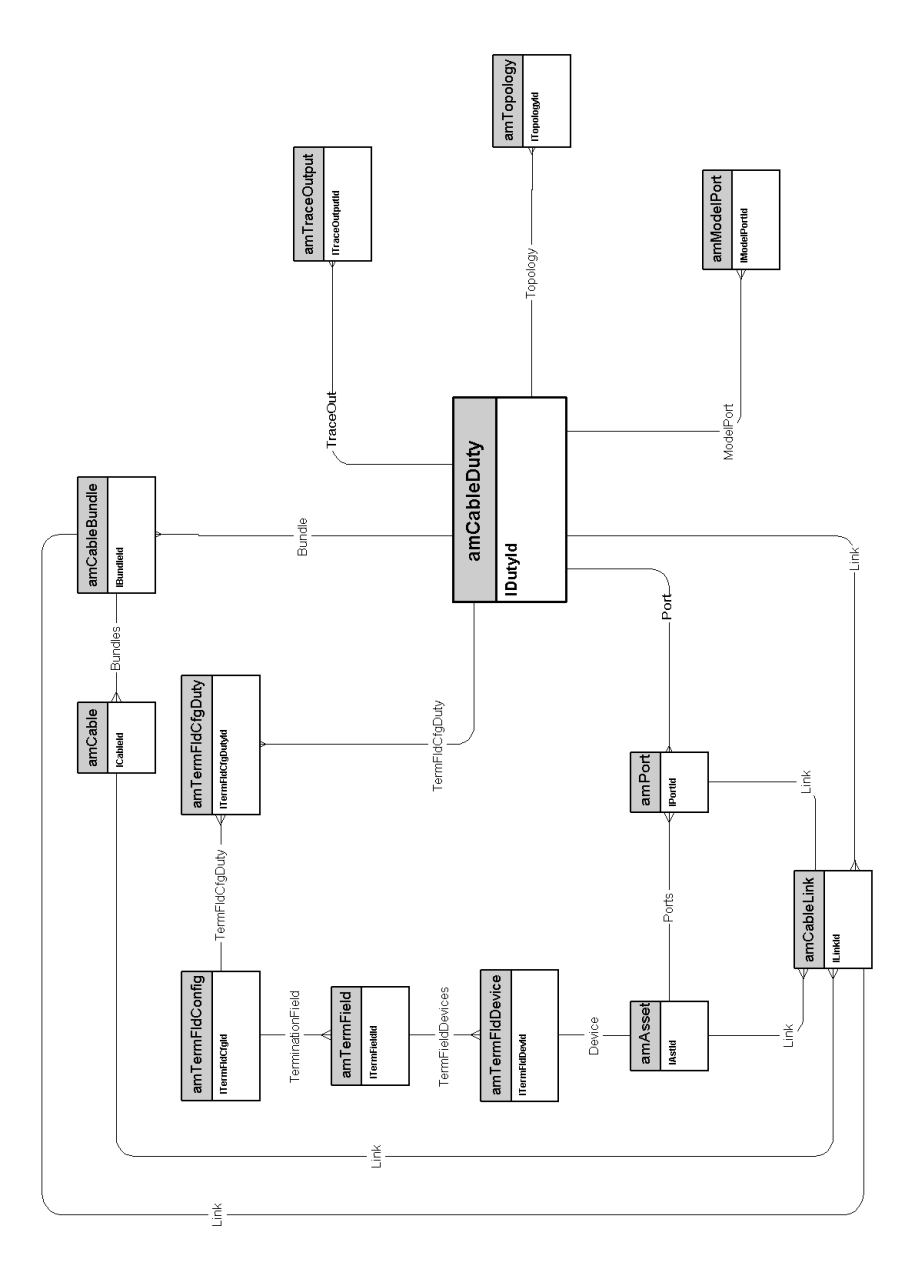

#### Ubicaciones

<span id="page-36-0"></span>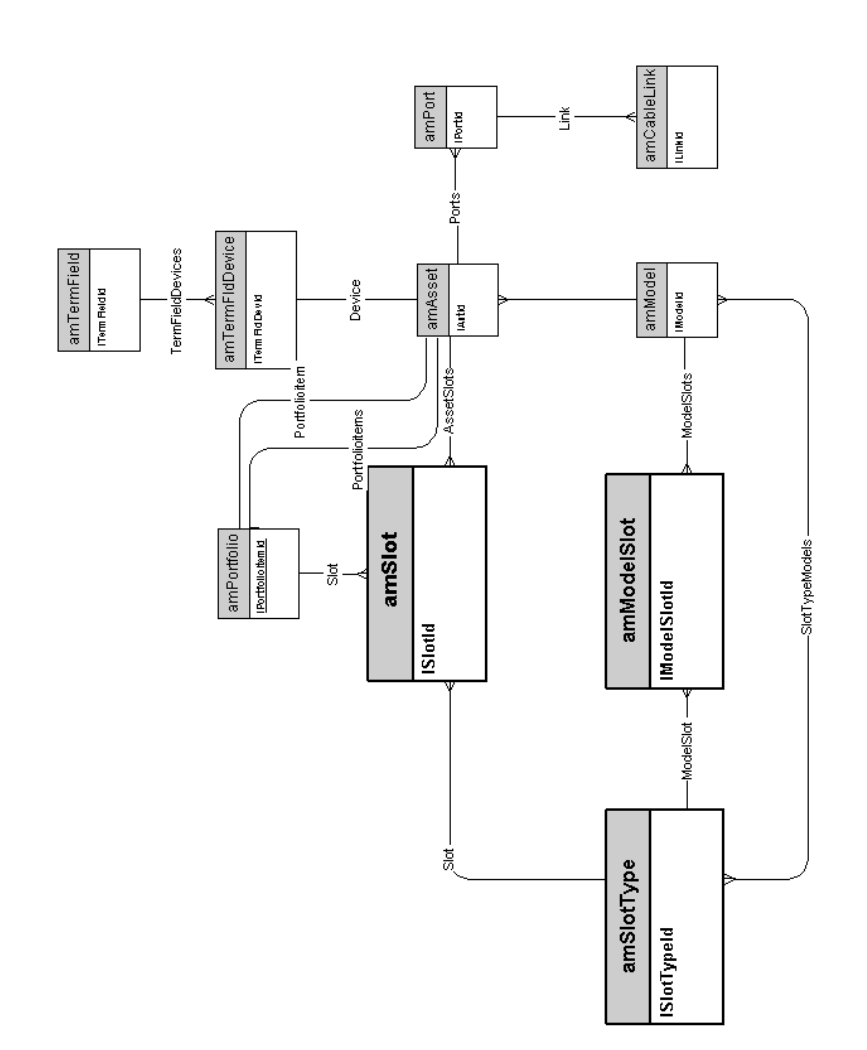

### Topologías

<span id="page-37-0"></span>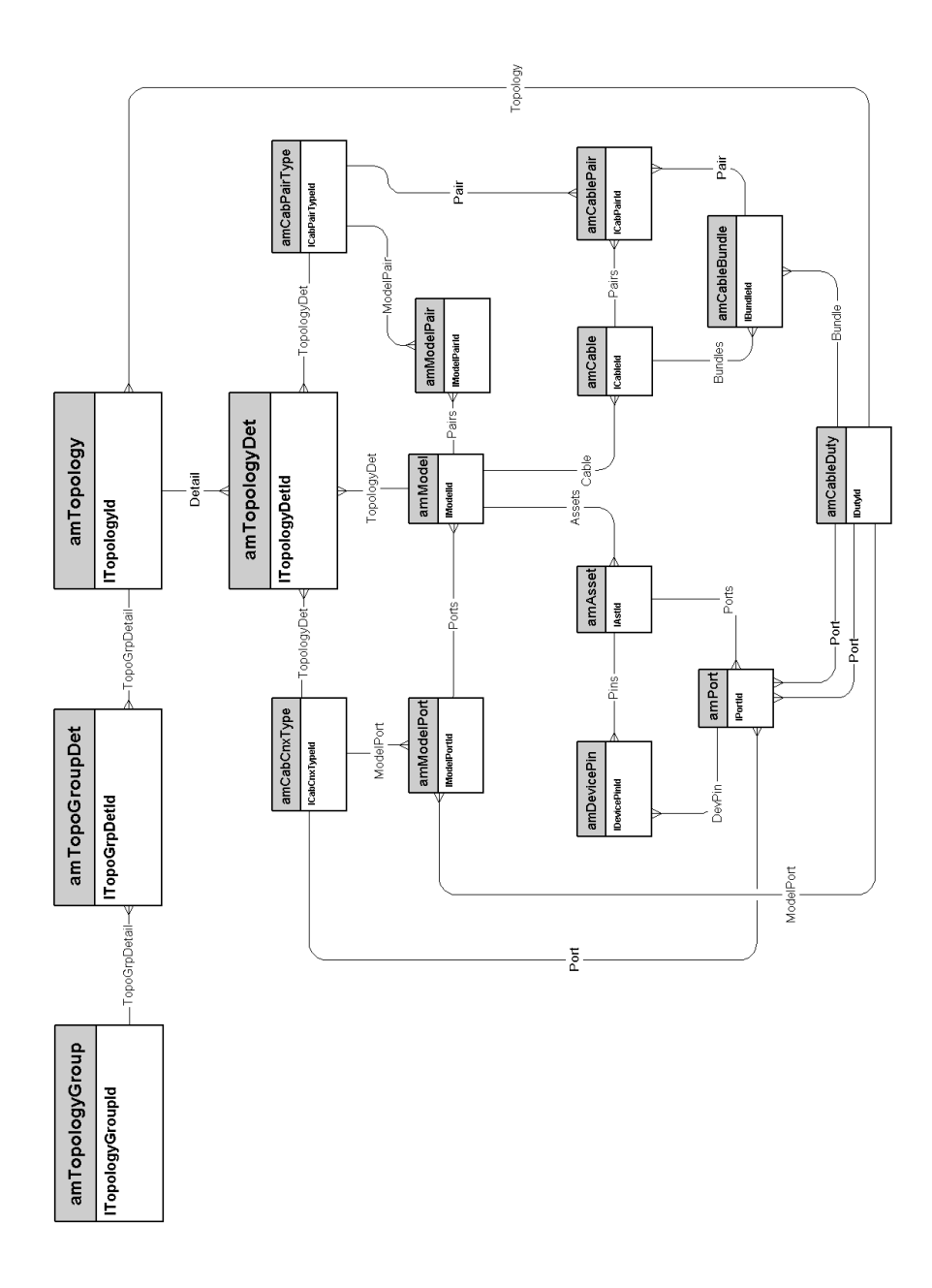

#### <span id="page-38-0"></span>Grupos de topologías

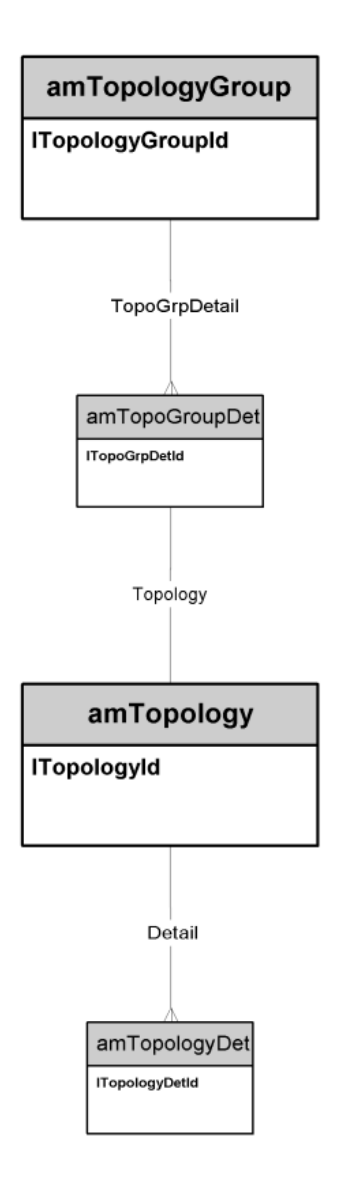

#### Configuraciones de repartidor

<span id="page-39-0"></span>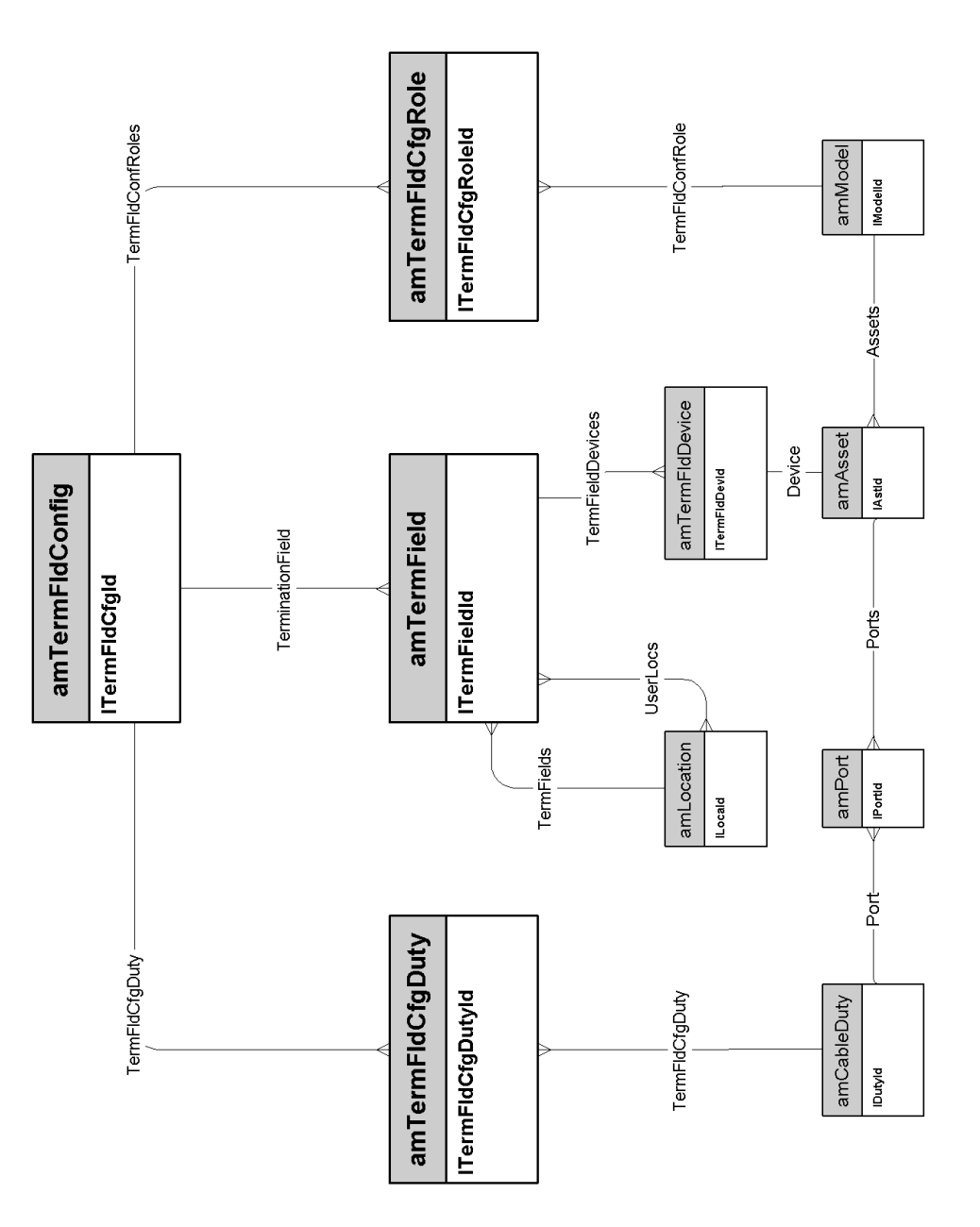

### Enlaces

![](_page_40_Figure_1.jpeg)

*42 | AssetCenter 5.0 - Modelos físicos de datos*

## <span id="page-42-0"></span>6 Administración

Este capítulo presenta el siguiente esquema de modelo físico de datos:

<sup>u</sup> Acceso a la base de datos [pág. 44]

#### Acceso a la base de datos

<span id="page-43-0"></span>![](_page_43_Figure_1.jpeg)